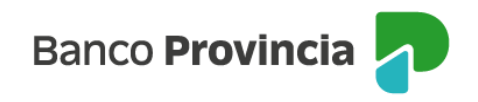

## **Banca Internet Provincia (BIP)**

## **Modificación de mi clave e-Provincia**

Si olvidaste tu clave de acceso a e-Provincia, ingresá en "Mi Perfil", menú "e-Provincia", seleccioná la opción "Clave". Allí podrás visualizar el correo electrónico de e-Provincia. Al hacer clic en "Olvidé mi Clave" ingresá el segundo factor de autenticación, se te enviará un correo a la dirección que ingresaste oportunamente.

En el caso que quieras cambiar tu clave, deberás hacer clic en "Modificación Clave" y cargar los datos que te solicitan.

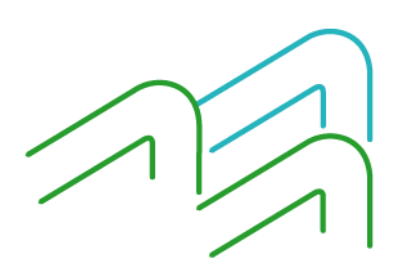

Manual BIP Personas. Modificación de mi clave e-Provincia

Página 1 de 1